# Project Key is Invalid

Last Modified on 03/04/2024 7:50 am EST

## Problem

#### **Error detail:**

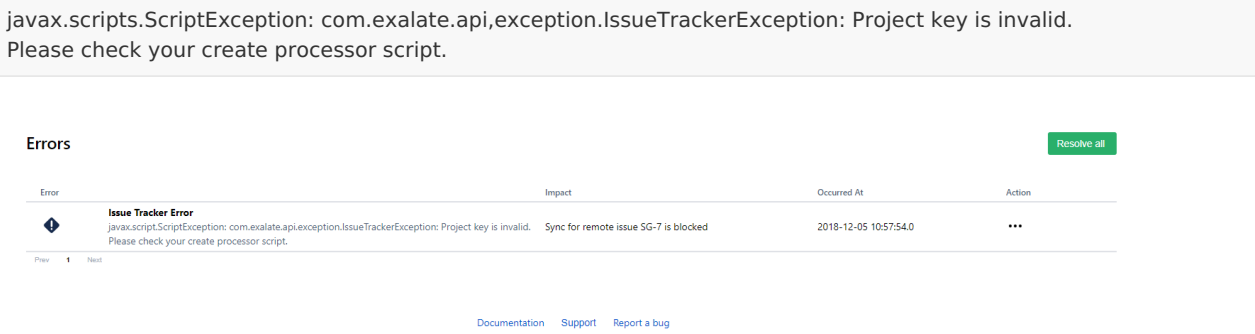

### Cause

Jira requires a project to be selected for creating issues. When you received Incoming sync from the remote side you should specify the project they'll be created in.

This error is usually caused by the project key not being set or not being valid in the create Processor.

## Solution

### **Set the project key in the incoming sync script.**

You can do that under **Connections - edit the Connection - Sync Rules tab.**

```
if(firstSync){
Product
 iss<sup>about</sup>olectkey = "TEST"
 iss<del>uel type Name &</del> "Task"
Glossary [<mark>스</mark>
    Reference<sup>[2]</sup>
    Security<sup>[2]</sup>
    Licensing C^Resources
    Academy<sup>[2]</sup>
    Blog<sup>[2</sup>]
   YouTube Channel [3]
   Ebooks<sup>[2</sup>]
    Still need help?
    Community <sup>[2</sup>]
    Visit our Service Desk 
    Partner [2]
```